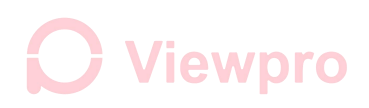

Viewpro Tracking Series Gimbal Camera

## **Ethernet Encoding Meta Data Instruction**

- 1. Install "ViewLink-V3.4.5 04.29"
- 2. Upgrade encode firmware to support meta data version settings
- 3. Enter ViewLink controlling interface, connect to encoding settings
	- 3.1 Example as default settings, IP: rtsp://192.168.2.119:554, connect to TCP control

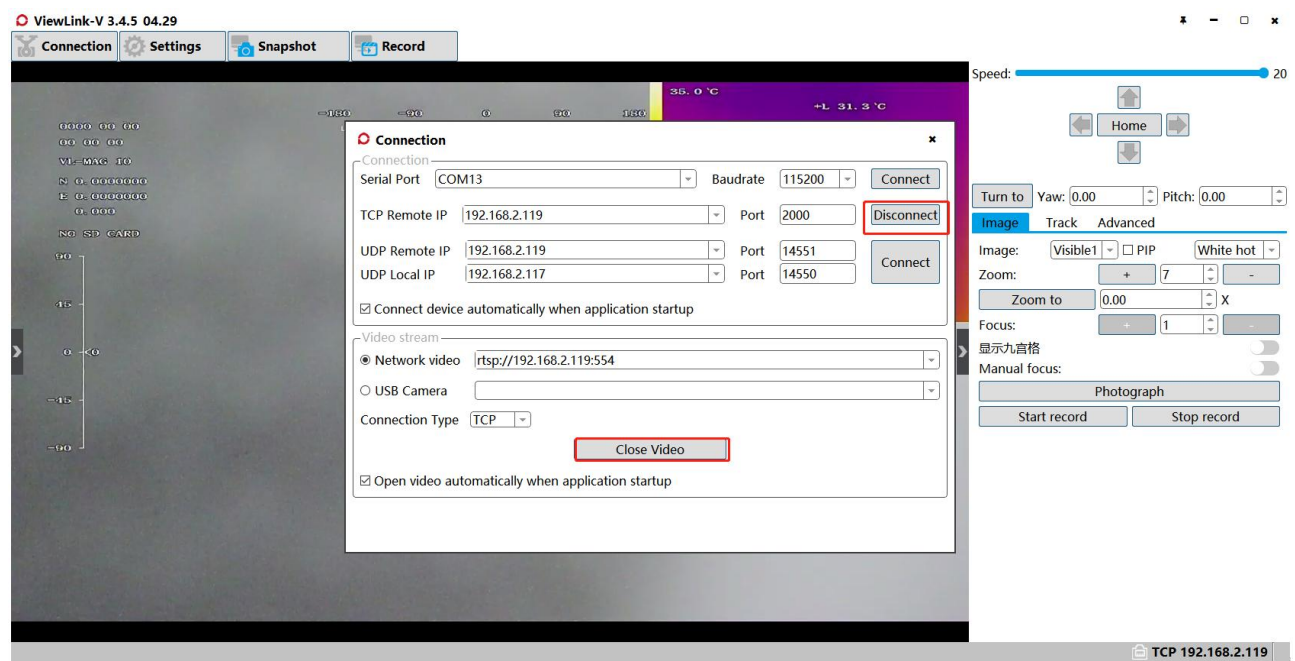

3.2 Enter "Camera settings", password "123"

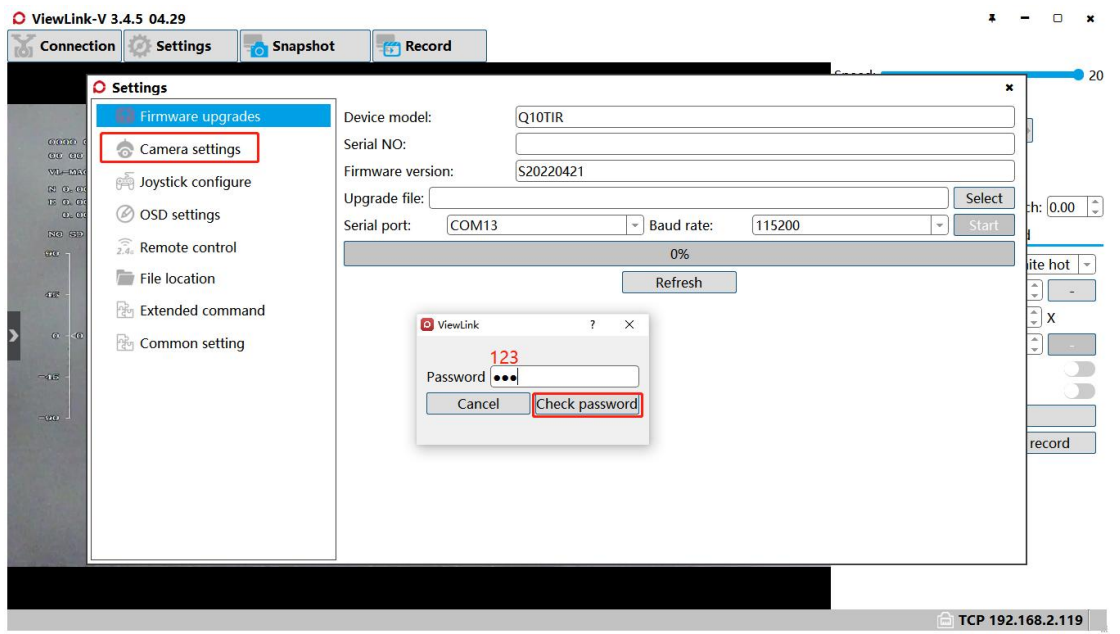

## **J** Viewpro

Set "Sub Stream" to "TS" mode (receive terminal 119 and port 123 can be changed as you need)

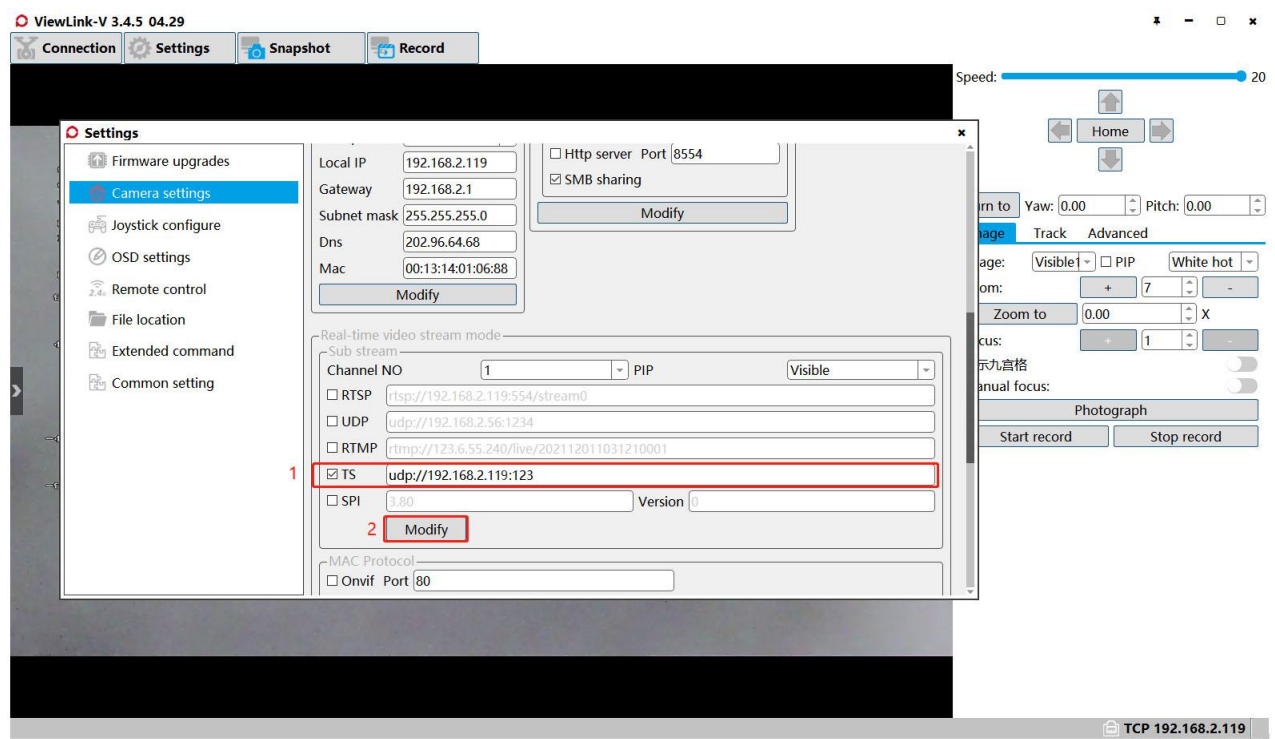

3.4 Reboot the gimbal

3.5 Connect ethernet on PC, IPv4 settings as below. (Please refer to Viewlink Instruction

V3.3.8 for more detailed instruction)

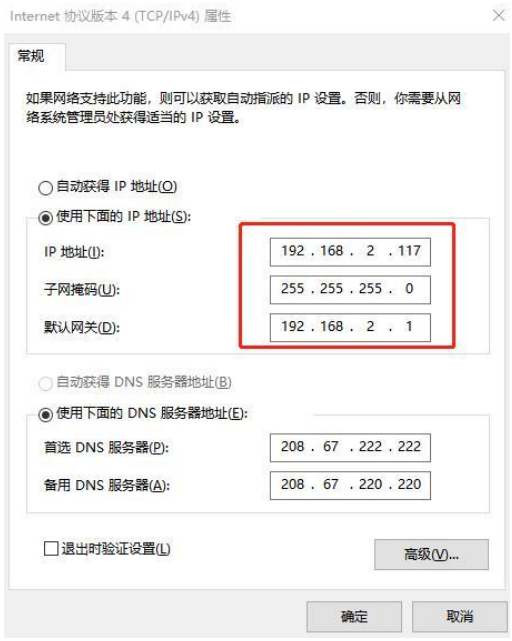

3.6 Change to stream by udp (IP as what you set in step 3.2)

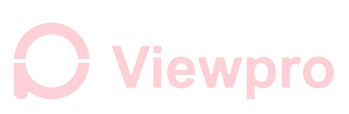

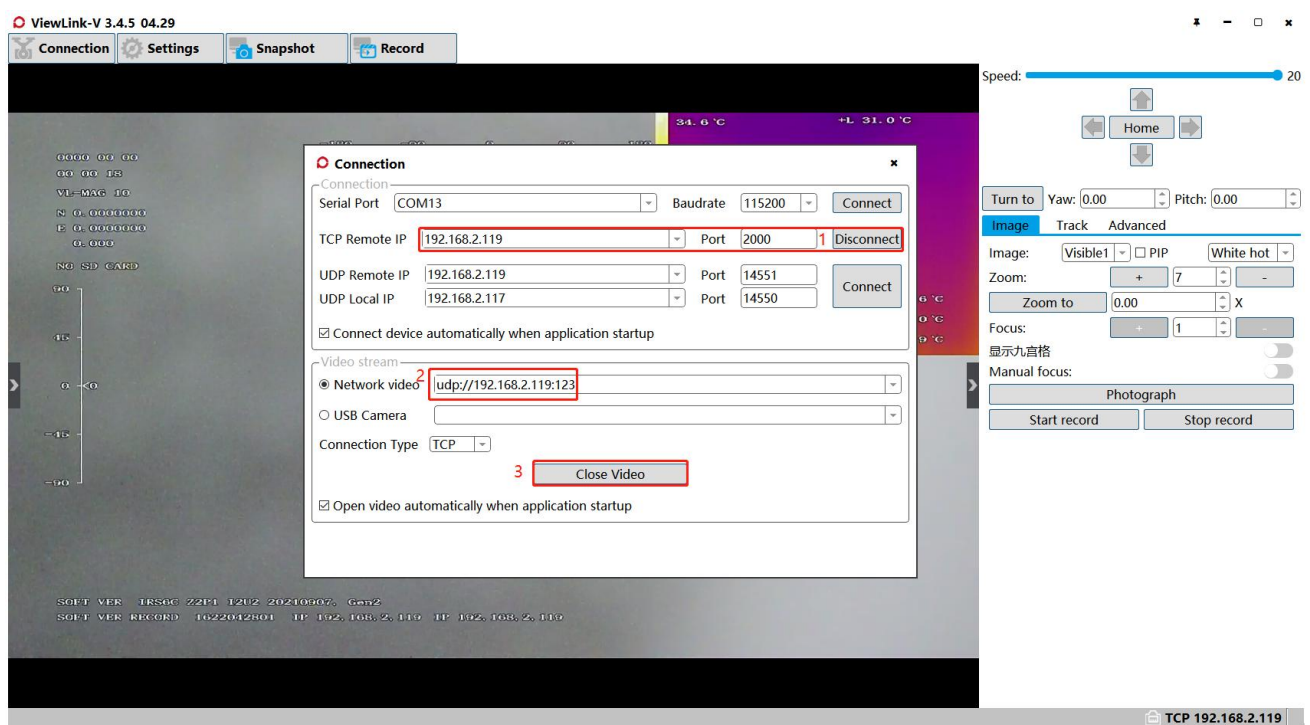

- 4. Upgrade CONN board firmware via Viewlink TTL or TCP to support meta data write in.
- 5. Send serial command to turn on KLV commands:
	- A. Thermometry version: AA 55 2F 05 FF
	- B. Non-thermometry version: AA 55 2F 04 FF

Turn off KLV commands:

- A. Thermometry version: AA 55 2F 01 FF
- B. Non-thermometry version: AA 55 2F 00 FF

6. You can check meta data in both real time video stream and videos storage in SD card by special video player StanagPlayer.

## **Test Time and GPS meta data by serial port command**:

- 1. aa 55 40 7f ff (send once)
- 2. F9 FC 15 FF 05 05 05 05 05 00 00 00 00 88 13 00 00 88 13 00 00 E3 B2 93 17 E3 BA 42

47 50 C3 00 00 00 00 00 00 00 00 D0 (send with interval 500ms)

## **J** Viewpro

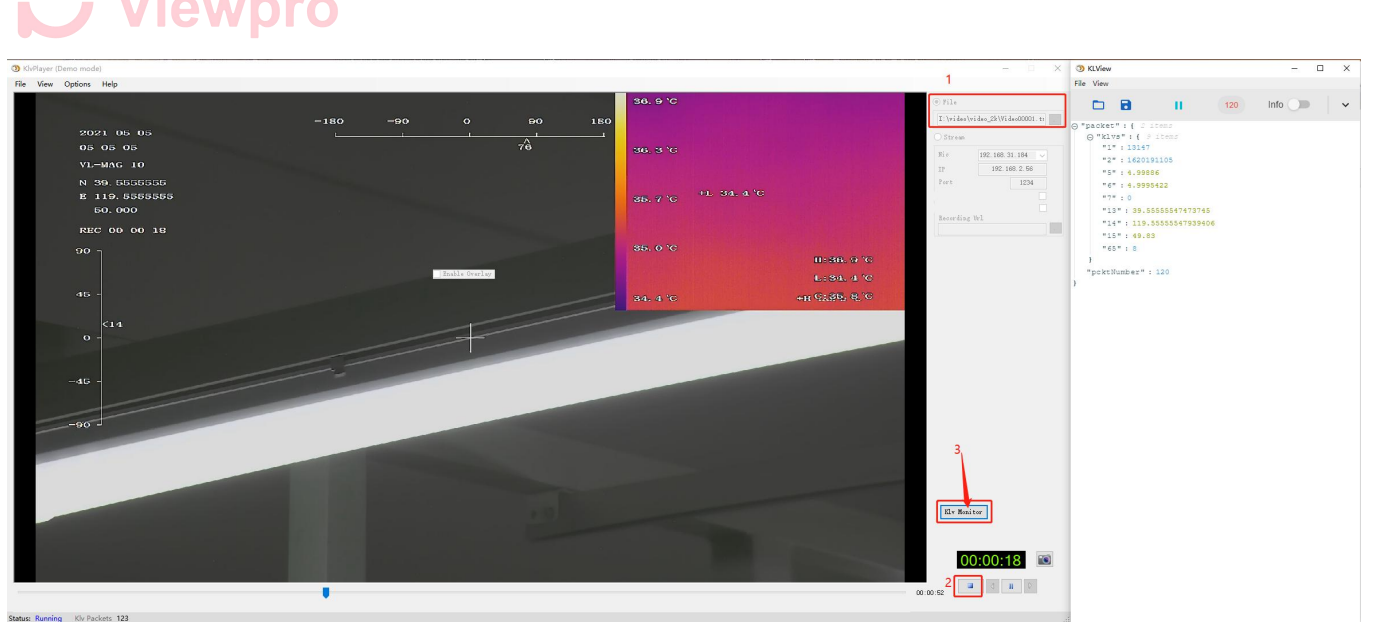

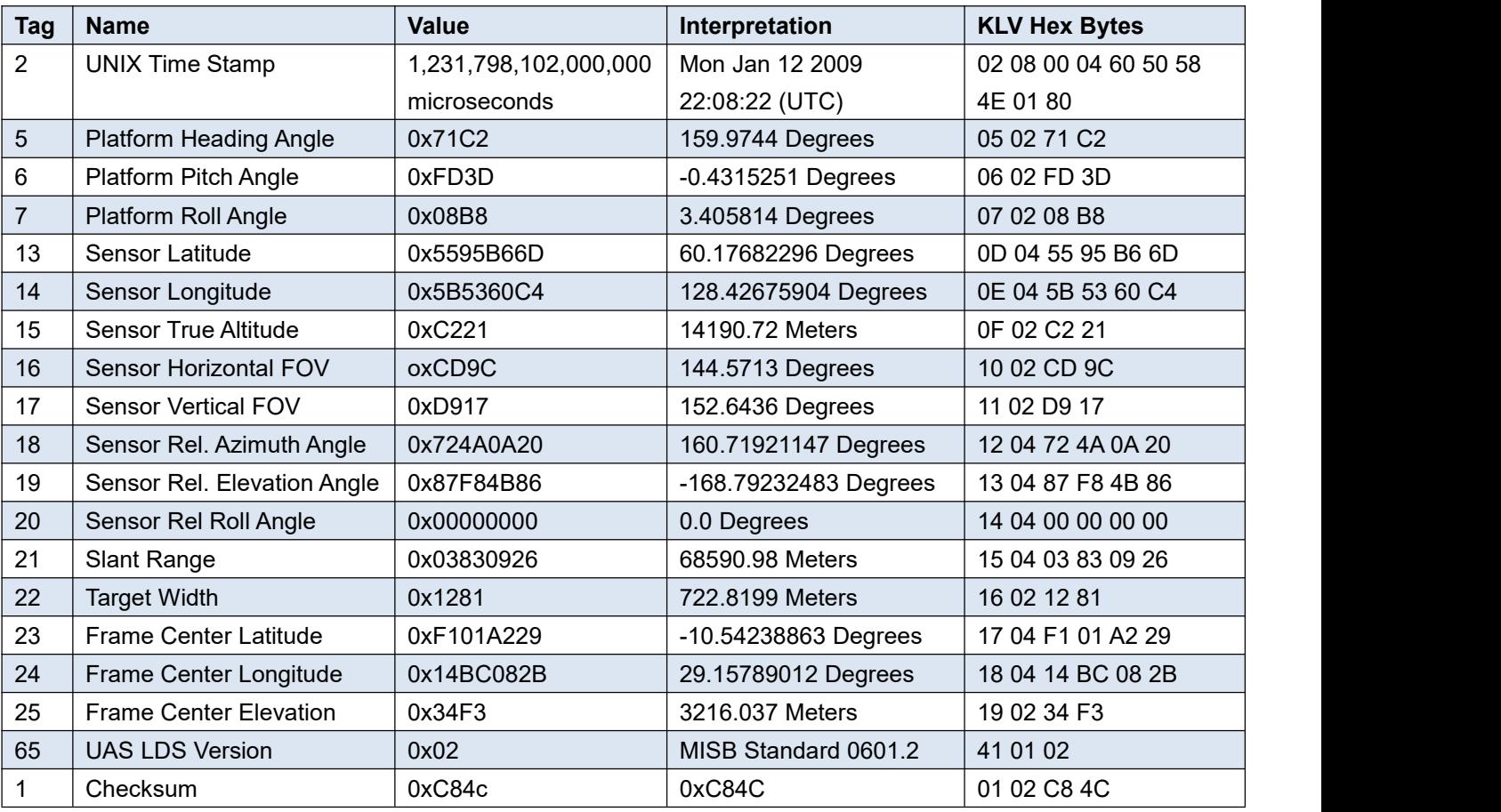